3. Click the **Fight** link next to the selected query.

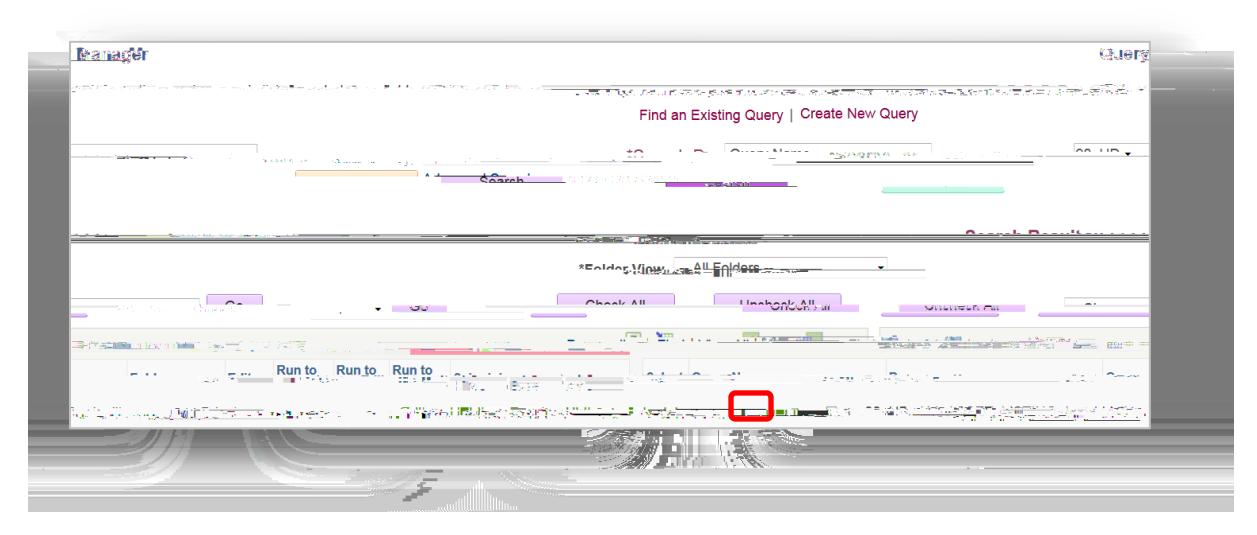

4. Click the **Properties** link at the bottom of the page:

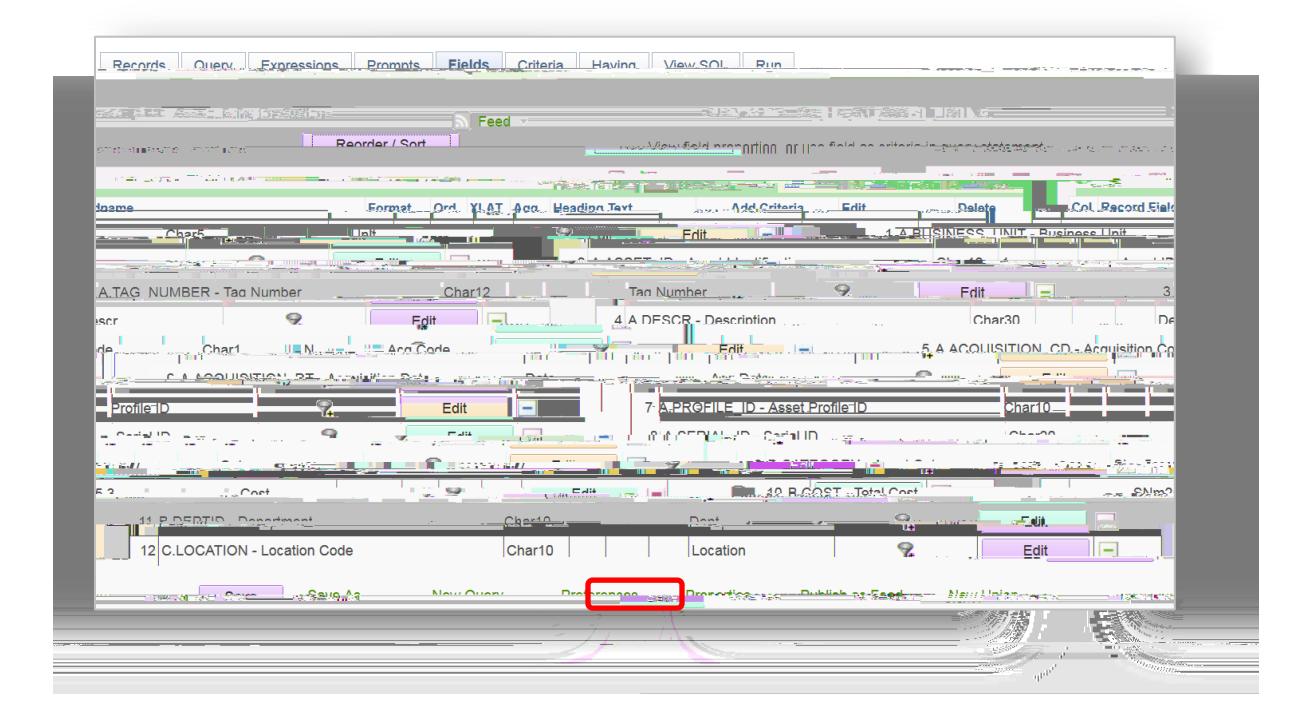

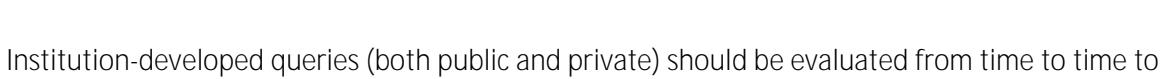

determine if they are still needed. Queries that are no longer needed should be deleted.

## 2. From the **Action** dropdown menu, select **Action** and click **Container** and click

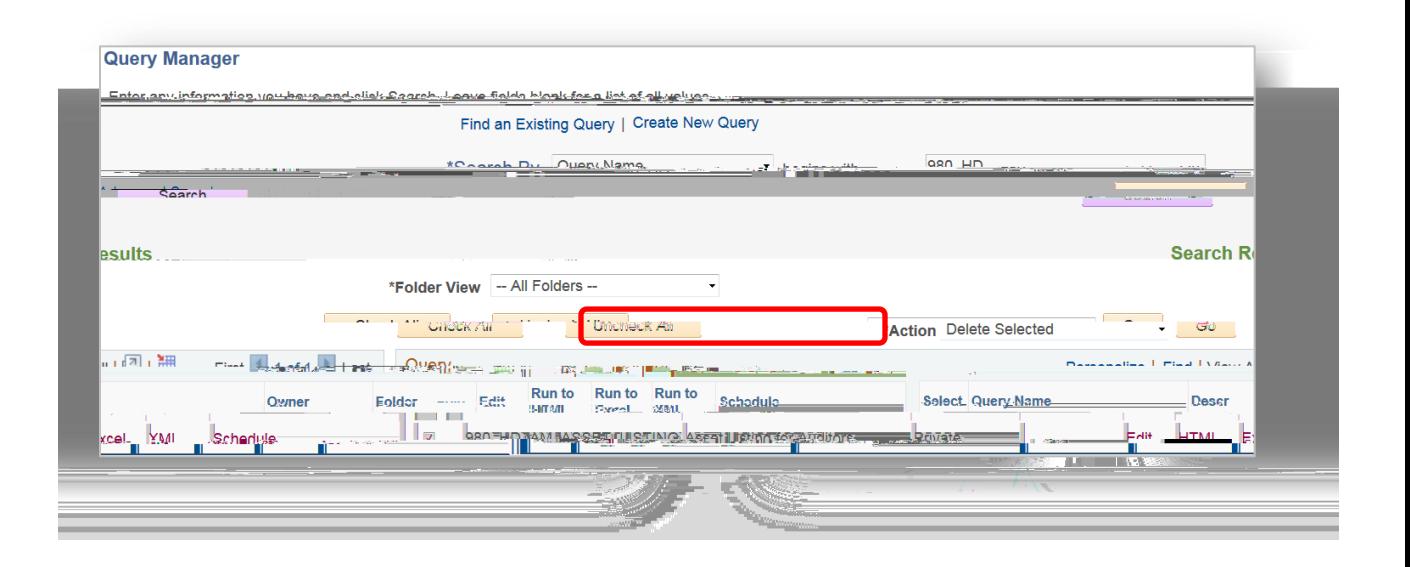

3. You will receive a message asking to confirm the deletion of selected queries. Click to delete.

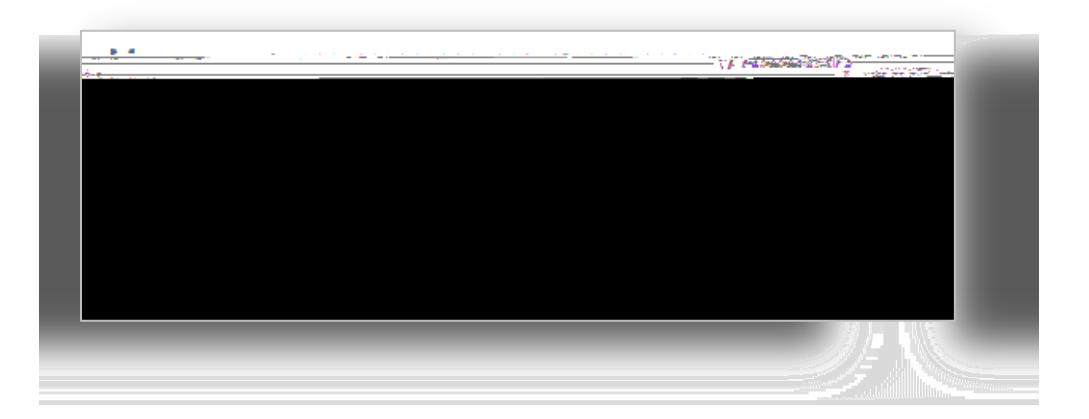